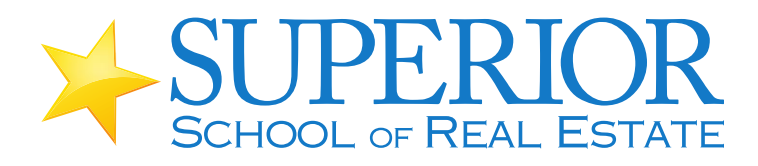

Simple to enroll for Superior CE:

Broker or Broker-In-Charge Renewal Package Options

\*Livestream (Online Instructor Led)—Your core and elective has been pre-selected so all you have to do is pick the best time that suits your needs.

- **After purchase**, put in your license info, press continue.
- **Click on "Go to my courses"** and from there "**RESCHEDULE"** -- Once you picked the correct class time, please click on **"SAVE"** to the left of the screen.
- From here you are all set.

Congratulations and thank you for being a student at Superior School of Real Estate.

\*In-Class on Site – Your core and elective has been pre-selected so all you need do is pick the best time that suits your needs.

- **After purchase**, put in your license info, press continue.
- **Click on "Go to my courses"** and from there click on "**RESCHEDULE"** or **"View Location"** -- Once you picked the correct class time, please click on **"SAVE"** to the left of the screen.
- From here you are all set.

Congratulations and thank you for being a student at Superior School of Real Estate.

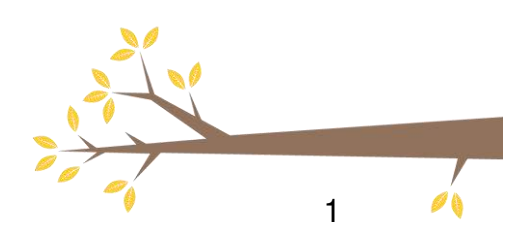